## **Applicant Opportunity Updates**

Navigate to <u>fiucrm.lightning.force.com/lightning/page/home</u>

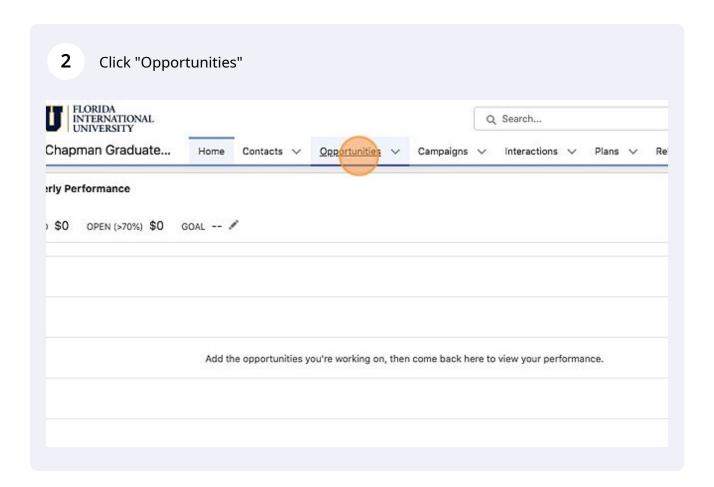

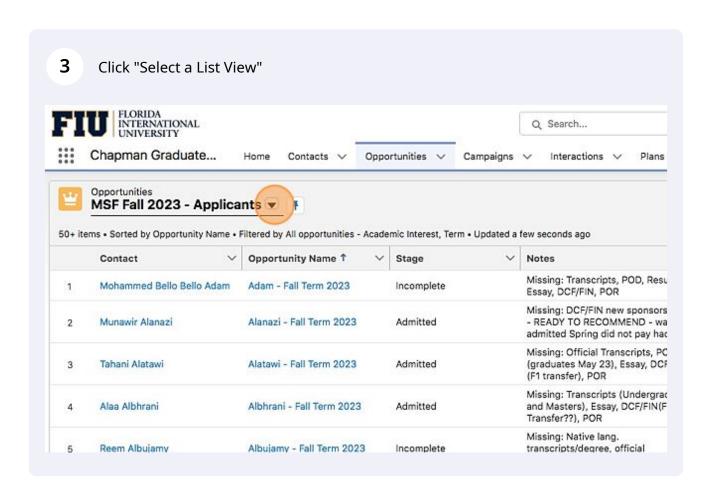

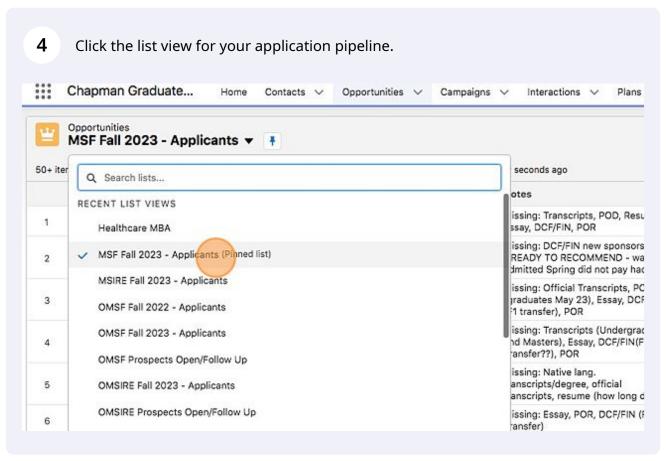

Tip! Click the pin next to the opportunity list view name of your current pipeline to ensure that when you click the "opportunities" tab in the future it will take you there directly.

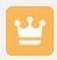

## Opportunities

## MSF Fall 2023 - Applicants •

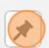

50+ items • Sorted by Opportunity Name • Filtered by All opportunitie

6 Stages of an applicant are as defined below:

Initiated = Brand new applicant not reviewed by recruiter (Auto)
Incomplete = Reviewed/contacted by recruiter, pending documentation (Manual)
In Review = Recommended for admissions (Manual)
Admitted = App admitted (Auto)
Confirmed = App paid invoice (Manual)
Closed = App is enrolled, denied, or not coming

7 Click the Opportunity Name of the application you are working on. FLORIDA INTERNATIONAL UNIVERSITY Q Search... Chapman Graduate... Contacts V Opportunities V Campaigns V Interactions V Plans Opportunities MSF Fall 2023 - Applicants ▼ 🕴 50+ items • Sorted by Stage • Filtered by All opportunities - Academic Interest, Term • Updated a few seconds ago Opportunity Name Stage 1 Notes Contact 1 Natalie Gonzalez Gonzalez - Fall Term 2023 Initiated Avesha Wagar Wagar - Fall Term 2023 Initiated Md Sohel Rana Rana - Fall Term 2023 Initiated 3 Alejandro Jose Matus Matus - Fall Term 2023 Initiated Missing: Transcripts, POD, Resu Ramatu Abubakar Binyamin Binyamin - Fall Term 2023 Incomplete Essay, DCF/FIN, POR - Deferal f 5 Spring 2022 Missing: Essay, Up to Date Resu Sofia Colman Colman - Fall Term 2023 Incomplete 6 We were going to Hardin waiver for Fall 2022 but she never got. Missing: Transcripts. Diploma

- Tip! Note, if you click the contact name, this will take to you the contact information of the application NOT the application opportunity to update.
- ! Tip! Open windows in a new tab. This will allow you to go back to your pipeline, or any view, with more efficiency.

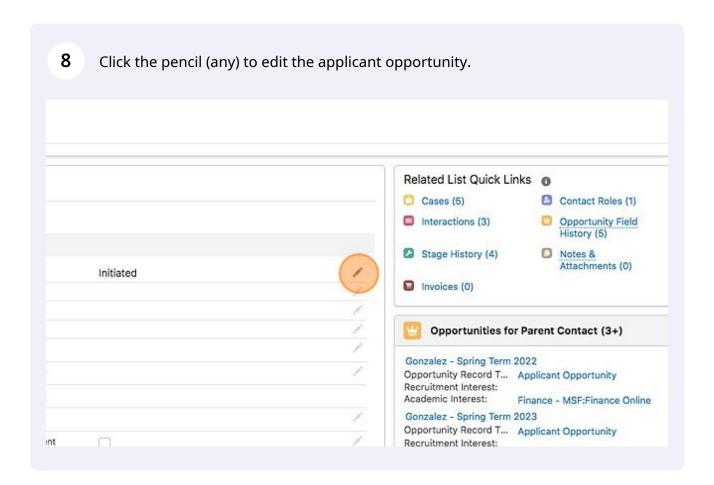

9 Items that MUST be updated within application opportunities are as follows:

- -Stage
- -Sub-Stage
- -Status Detail
- -Notes (should be utilized to mark any major notes about app file)
- -Date recommended (once/if recommended)
- -Years of Work Experience
- -Major
- -Joint degree/Dual degree, if applicable
- -Official Test Scores section, if applicable
- -Documents Received (Off. transcripts, Resume, Recommendations, Personal Statement/Essay, Unofficial Transcript, Proof of Degree, FL Proof of Residency)
- -International Students Section, if applicable

Any other additional fields as related to your program can/should be updated as well. The more information housed in the opportunity, the better.

Click "Save" to save changes to the file. Note, when documents are received and 10 uploaded to ImageNow, you must update the applicant opportunity record. 3324932 This field is calculated upon save APPL • Stage Incomplete View all dependencies Sub-Stage Pending documents View all dependencies 1231483 Status Detail --None--View all dependencies 繭 Cancel